# **ЗАСТОСУВАННЯ ПАРАМЕТРИЧНОГО КОМП'ЮТЕРНОГО МОДЕЛЮВАННЯ ПРИ РОЗРОБЦІ ЗАВДАНЬ З НАРИСНОЇ ГЕОМЕТРІЇ**

Архіпов О.В., к.т.н. *Харківський національний автомобільно-дорожній університет* Тел. 099-245-61-45

*Анотація*  **пропонуються, розроблені в пакеті Autodesk Inventor, твердотільні параметричні моделі, що дозволяють автоматизувати підготовку навчальних матеріалів з нарисної геометрії.**

#### *Ключові слова* **3D-моделювання, параметризація, нарисна геометрія, позиційна задача, перетин поверхонь, дизайн.**

*Постановка проблеми.* Розв'язання класичних задач нарисної геометрії не представляє особливої складності. Однак, можливість одночасної наочної візуалізації великої кількості можливих варіантів розташування різноманітних геометричних об'єктів поміж собою та відносно площин проекцій, швидкої розробки великої кількості різноманітних варіантів індивідуальних домашніх завдань, екзаменаційних білетів та тестів, перевірки правильності їх виконання студентами в автоматичному режимі є досить складною та цікавою задачею, яка досі ще не розглядалася.

*Аналіз останніх досліджень*. Враховуючи наведене вище, була поставлена задача розробки досить універсальних тривимірних комп'ютерних моделей, які відповідають відразу багатьом класичним задачам нарисної геометрії з таких розділів як «Комплексний кресленик», «Точка, пряма і площина на комплексному кресленику», «Позиційні задачі», «Перетин поверхонь», «Аксонометричні проекції», та отримання за допомогою побудованих моделей відповідних наочних зображень та креслеників для ілюстрування лекційних курсів та підготовки методичних розробок.

*Формулювання цілей статті.* Ціллю статті є використання твердотільних параметричних моделей для автоматизації підготовки навчальних матеріалів з нарисної геометрії.

*Основна частина*. Розв'язання найпростіших позиційних задач нарисної геометрії не передбачає володіння апаратом тривимірного твердотільного моделювання. Однак використання цього апарату може виявитися цілком доречним. Так, при комп'ютерному моделю-

ванні, точка може бути замінена сферою невеликого діаметру, пряма лінія – циліндром (ще меншого діаметра), а площина, що задається трикутником, може бути отримана як елемент видавлювання на малу величину. Таким чином, найпростіші геометричні об'єкти (точка, пряма, площина) можуть бути замінені твердотільними аналогами, з яких, при використанні сучасних конструкторських пакетів, легко можуть бути отримані відповідні їм комплексні кресленики.

На рис. 1 представлені результати побудови в середовищі Autodesk Inventor точки А (20, 10, 30). Ескізи, які визначають положення точки А в просторі, послужили траєкторією для видавлювання кола малого радіуса. Їх «дротове» відображення замінить лінії зв'язку на кресленику. У безпосередній близькості з точкою А закріплений ортогонально орієнтований куб, на гранях якого нанесені позначення точки, що відповідають горизонтальній, фронтальній та профільній проекціям точки. Це дозволить ідентифікувати точку на кресленику.

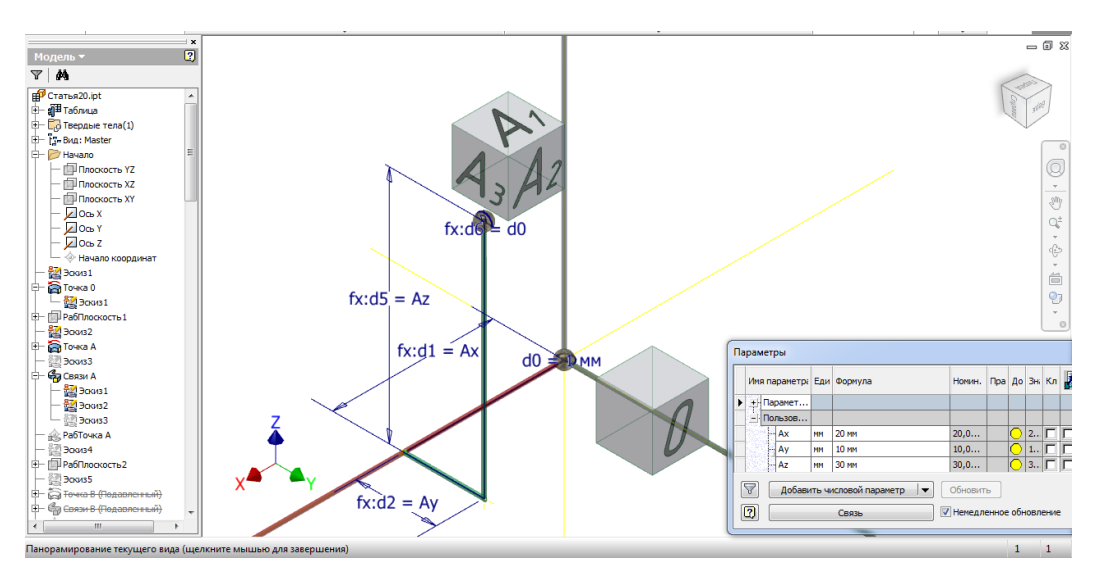

Рис. 1. Побудова тривимірної моделі точки.

Аналогічно точці А (у середовищі створення деталі) будуються ще 5 точок – B, C, D, E, F. Їх координати заносяться в таблицю параметрів користувача Autodesk Inventor і можуть бути легко змінені. Після побудови необхідних робочих площин і ескізів, застосовуючи операцію видавлювання, отримуємо параметричні моделі трикутників АВС (рис. 2, а) і DEF, прямої DE, піраміди АВСD. Центри кубів з позначеннями точок прив'язані до продовжених медіан трикутників. Це дозволить гарантовано рознести позначення вершин трикутників на всіх проекціях комплексного кресленика, який ми надалі створимо.

Сучасні версії таких пакетів як Autodesk Inventor [1], Solid Works, Компас, T-Flex CAD дають широкі можливості для створення параметричних моделей тіл різної геометричної форми. Однак, саме останні версії пакету Autodesk Inventor [2] дають істотну перевагу,

коли необхідно в рамках однієї параметричної моделі врахувати найсуттєвіші зміни геометрії тіла. Функція Inventor iLogic, яка з'явилася в них, дозволяє прописувати на етапі створення моделі ті чи інші інструкції, що безпосередньо впливають на геометрію моделі.

Використання iLogic дозволяє відключати в браузері (дереві побудов) Autodesk Inventor ті елементи, в нашому випадку – трикутник DEF, пряму DE або піраміду АВСD, побудова яких для даної геометричній задачі не потрібна. Параметр «Task», який введений нами в таблицю параметрів користувача, відповідає за порядковий номер позиційної задачі. Так, при Task=3 в браузері відключаються побудови прямої DE і піраміди АВСD, тобто розв'язується задача побудови лінії перетину двох трикутників – АВС і DEF (рис. 2, б).

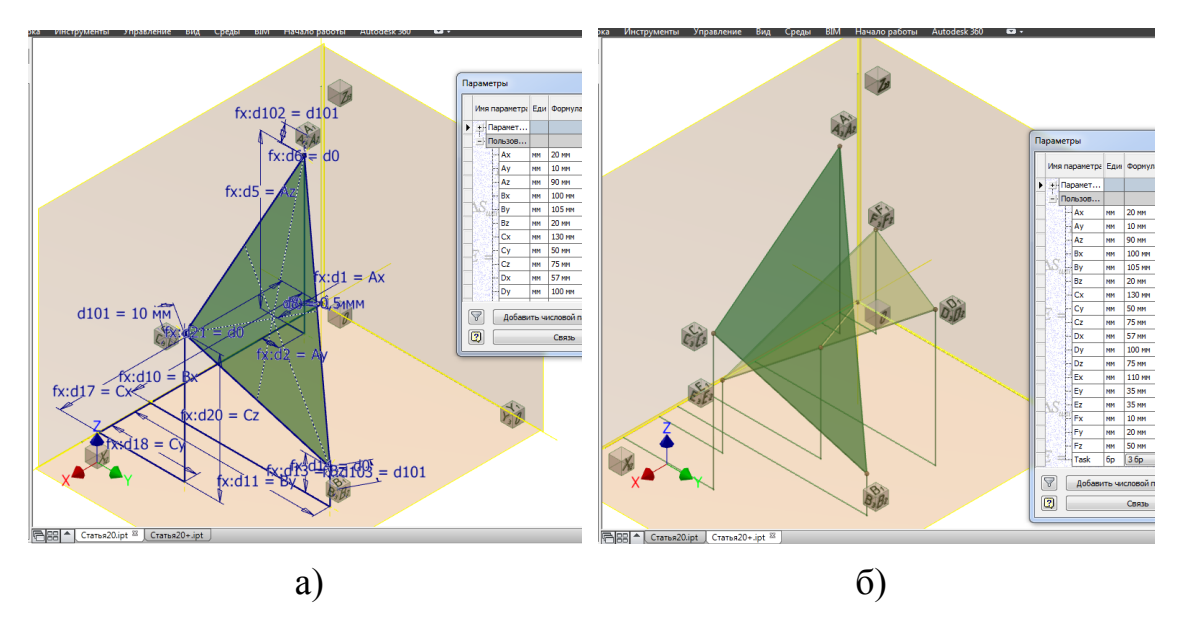

Рис. 2. Моделювання трикутника (а) та перетину площин (б).

Створення асоціативно пов'язаного з даною в моделлю кресленика в пакеті Autodesk Inventor займає кілька хвилин. При цьому кресленик буде автоматично оновлюватися при зміні координат точок або порядкового номера задачі, що розв'язується. Так, при Task=1, вирішується задача побудови піраміди АВСD і визначення видимості її ребер (рис. 3, а). Task=2 відповідає вирішенню задачі знаходження точки перетину трикутника АВС і прямої DE (рис. 3, б), а Task=3 – вирішенню, просторова модель якого представлена на рис. 2 (б), тобто задачі побудови лінії перетину двох площин (рис. 3, в).

Кожен вдалий варіант взаємного розташування точок А, B, C, D, E, F можна зберігати безпосередньо у файлі деталі (як один з варіантів виконання параметричної деталі), чи у рядку таблиці Excel, яка пов'язана з файлом деталі. Таким чином, на базі створеної моделі можна сформувати безліч коректних (з точки зору наочності зображення при розташуванні на кресленику заданого формату,

наявності необхідних точок і ліній перетину, відсутності вироджених випадків) варіантів завдань для студентів. Перевірка правильності виконання завдань, при використанні комп'ютера, може зводитися до вибору порядкового номера завдання та номера варіанту.

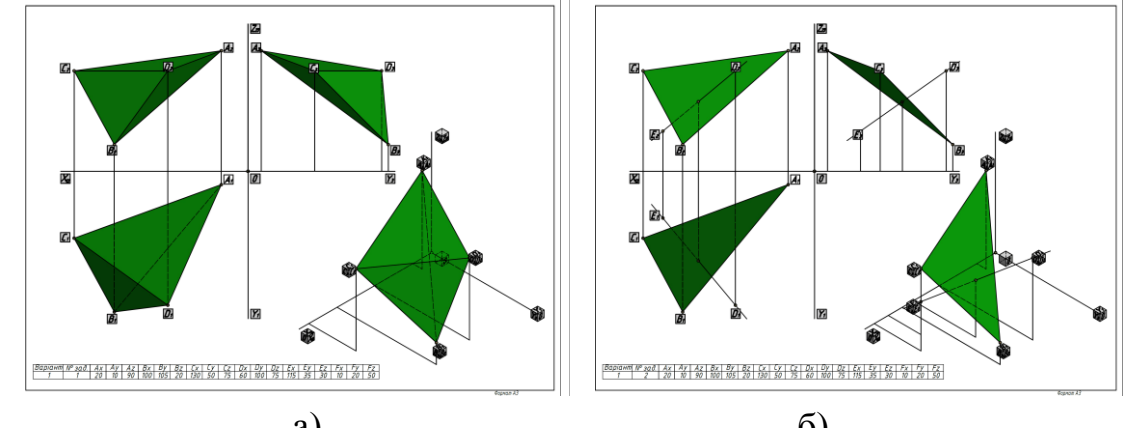

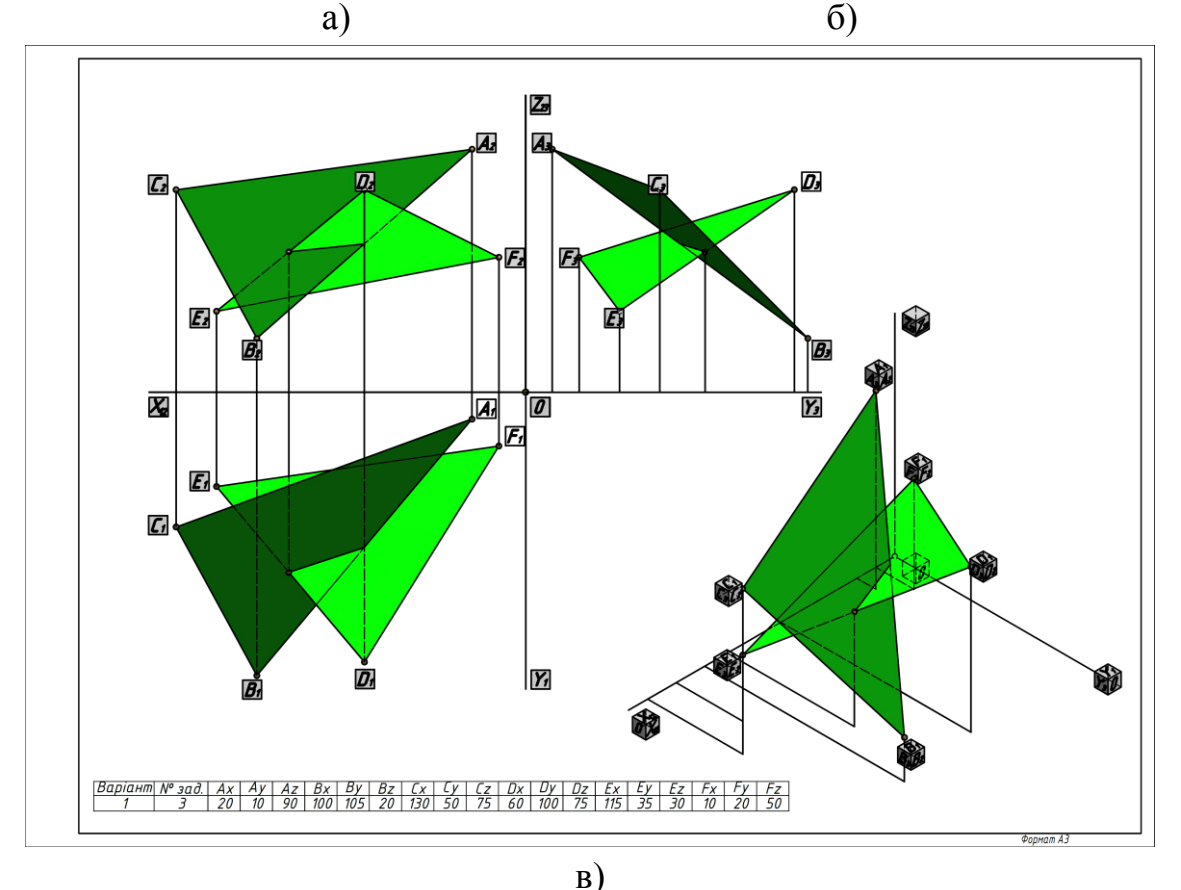

Рис. 3. Комплексний кресленик побудованої моделі.

Одним з основних завдань курсу нарисної геометрії у вищій школі, поряд з розвитком у студентів просторового мислення, є навчання навичкам побудови проекцій найпростіших геометричних тіл канонічної форми, а також ліній їх перетину на комплексному кресленику. З метою швидкої підготовки достатньої кількості відповідних завдань була розроблена наступна параметрична модель.

Розглянемо можливий підхід до створення в пакеті Autodesk

Inventor твердотільної параметричної моделі, яка б відповідала довільному канонічному тілу, яке може містити від одного до п'яти проникаючих отворів різної канонічної форми (наскрізних або глухих), з числа тих, що розглядаються в курсі нарисної геометрії.

Розглянемо отримання базового елементу моделі, коли він має вигляд піраміди, призми, конуса, циліндра (торсу, утвореного косими площинами, або однопорожнинного гіперболоїда). Цей елемент будується за перерізами шляхом завдання двох перерізів, що лежать в паралельних площинах, розташованих на відстані висоти моделі, і двох прямолінійних напрямних (рис. 4).

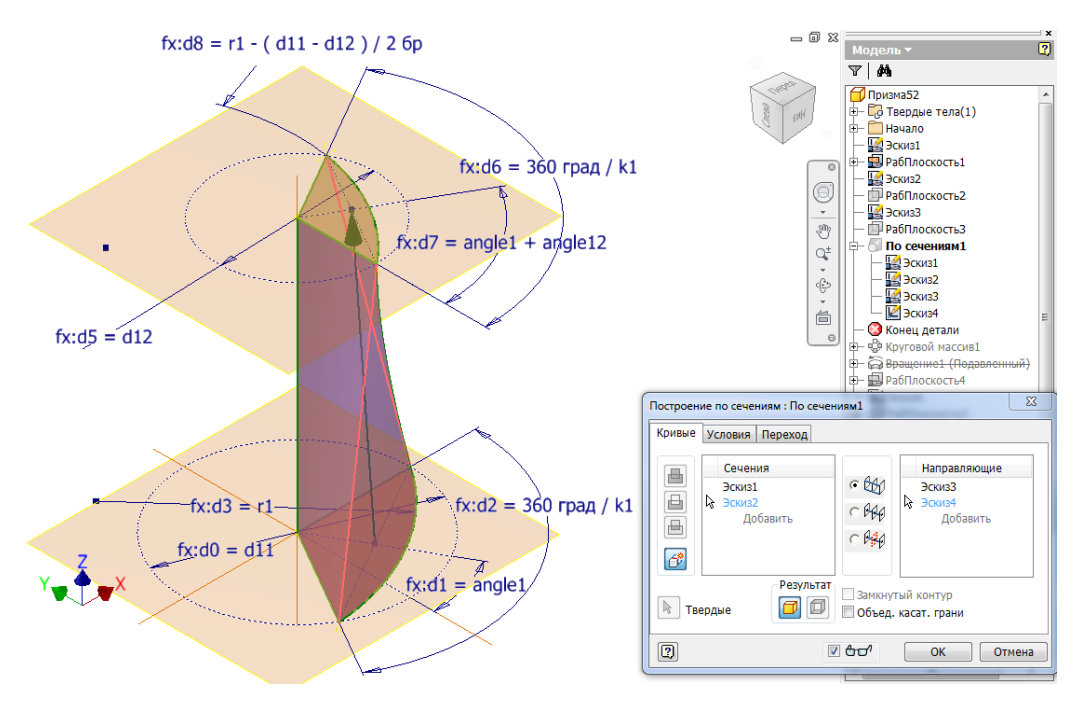

Рис. 4. Створення базового елементу моделі.

Кожен з перерізів має вигляд сектора кола, який обмежений кутом 3600°/k1. k1=2 – відповідає колу (r1=d11/2). Ціле значення k1, при k1>2, визначає кількість сторін правильного багатокутника, що лежить в основі базового елементу моделі. При цьому, використання iLogic дозволяє переходити від перерізу у вигляді сегмента кола до трикутника (при k1>2).

Подальше копіювання круговим масивом (відносно вертикальної осі з кількістю елементів рівним k1) отриманого по перерізах елемента дозволяє отримати усічені конус або піраміду з будь-якою кількістю граней, а зміна кута повороту перетину щодо вертикальної осі (angle1) дозволяє по-різному орієнтувати одержувані гранні поверхні щодо початкової фронтальній площині.

Зміна діаметру верхнього сектора кола d12 (рис. 4) дозволяє, якщо d12=d11, отримати базовий елемент моделі у вигляді циліндра або призми, а при прагненні d12 до нуля – отримуємо конус або піраміду. Зміна параметра angle12 дозволяє отримувати базові елементи моделей, що обмежені з боків косими площинами, а також мають вигляд однопорожнинного гіперболоїда. Завдяки функції iLogic базовий елемент моделі може бути отриманий як елемент обертання, коли необхідно отримати сферу (еліпсоїд обертання).

Аналогічно базовому елементу, були створені елементи для формування, при необхідності, горизонтальних, а потім і вертикальних отворів. Їх геометрія може бути настільки ж різноманітна.

Всі параметри, що впливають на геометрію моделі, були внесені варіація дозволяє отримати практично необмежений ряд форм (рис. 6).

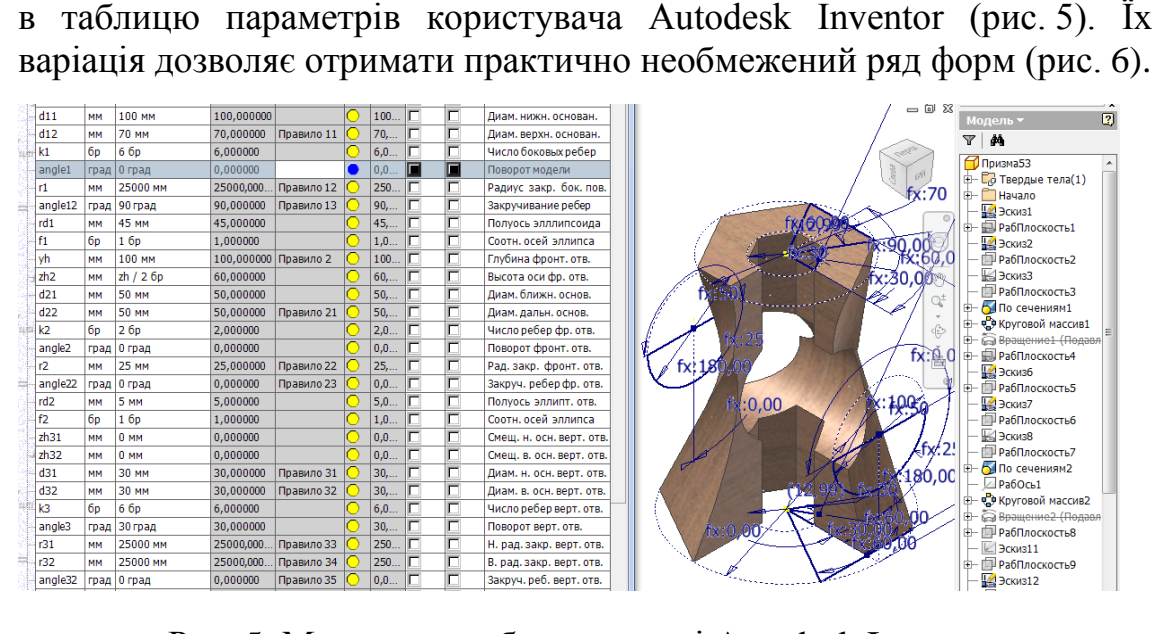

Рис. 5. Модель на робочому столі Autodesk Inventor.

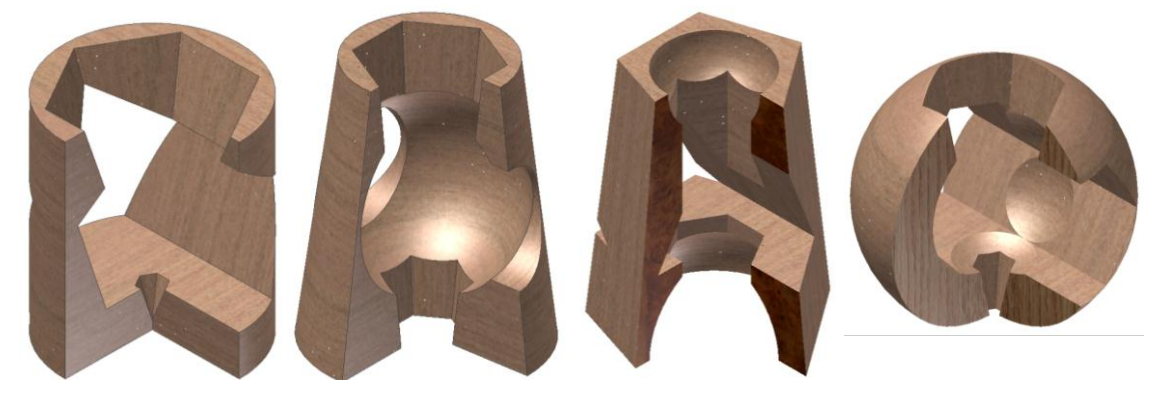

Рис. 6. Можливі геометрії моделі з отворами.

На базі побудованої параметричної моделі був виконаний асоціативний робочий кресленик, що містить три проекції, переріз і ізометричне зображення з вирізом однієї чверті моделі. Зміна параметрів користувача в таблиці Autodesk Inventor дозволяє виконувати відповідні зміни в геометрії моделі і веде до оновлення робочого кресленика.

*Висновки*. Таким чином, параметричне комп'ютерне моделю-

вання може ефективно використовуватися не тільки для вирішення конструкторських задач, але й мати інші застосуваннях, включаючи підготовку навчальних матеріалів з курсу нарисної геометрії.

Побудовані параметричні моделі дають змогу:

– формувати асоціативні комплексні кресленики, що відповідають найбільш поширеним позиційним задачам нарисної геометрії та безмежній кількості навчальних геометричних моделей;

– наочно візуалізувати взаємне розташування геометричних об'єктів та оптимізувати їх геометричні розміри чи координати з точки зору наочності та розміщення на кресленику заданого формату;

– швидко формувати велику кількість коректних варіантів умов домашніх і тестових завдань, екзаменаційних білетів, а також перевіряти правильність їх виконання;

– наочно ілюструвати методичні розробки та лекційні курси з нарисної геометрії (при використанні мультимедійних засобів).

Деякі з алгоритмів побудови тривимірних моделей можуть бути використані в практичній конструкторської діяльності та дизайні.

Література

- 1. *Бунаков П.Ю.* Технологии цифровых прототипов: Autodesk Inventor 2010 / П.Ю. Бунаков, А.В. Стариков. – М.: ДМК Пресс,  $2010. - 944$  c.
- 2. *Тремблей Т.* Autodesk<sup>®</sup> Inventor<sup>®</sup> 2013 и Inventor LT<sup>TM</sup> 2013. Основы. Официальный учебный курс [пер. с англ. Л. Талхина] / Т. Тремблей. – М.: ДМК Пресс, 2013. – 344 с..

## **ПРИМЕНЕНИЕ ПАРАМЕТРИЧЕСКОГО КОМПЬЮТЕРНОГО МОДЕЛИРОВАНИЯ ПРИ РАЗРАБОТКЕ ЗАДАЧ ПО НАЧЕРТАТЕЛЬНОЙ ГЕОМЕТРИИ**

#### А.В. Архипов

*Аннотация*  **предлагаются, разработанные в пакете Autodesk Inventor, твердотельные параметрические модели, позволяющие автоматизировать подготовку учебных материалов по начертательной геометрии.**

## **USAGE OF PARAMETRIC COMPUTER SIMULATION AT DEVELOPING TASKS OF DESCRIPTIVE GEOMETRY**

#### A. Arkhipov

#### *Summary*

**Solid parametric models are offered in the Autodesk Inventor software package, which allows making automatic preparation of training materials on descriptive geometry.**